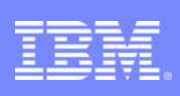

### Interactive System Productivity Facility (ISPF)

## ISPF Hidden Treasures and New Features

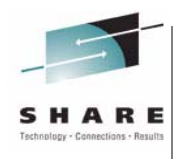

### SHARE 120 Sessions 12720 & 12721

Peter Van Dyke IBM Australia SHARE 120, Winter 2013 pvandyke@au1.ibm.com

SHARE 120 **February 2013** C 2013 IBM Corporation

## Hidden Treasures and New Features in ISPF

Data Set List

•DSLIST Command •Recent Enhancements

Member List •Recent Enhancements

Edit •COMPARE Command •CUT and PASTE Commands •Recent Enhancements

Connect Without GUI

z/OS UNIX Support •Directory List Utility •Edit and Browse •ASCII Edit •UDLIST Command

**2 Hidden Treasures/New Features | Sessions 12720 & 12721** February 2013 **Canadian Conference COVID Engineer** COVID **February 2013 COVID Engineer** COVID **Engineer** COVID **Engineer** COVID **Engineer** COVID **Engineer** COV

語

## Hidden Treasures and New Features in ISPF…

- Multiple Screen Support •SWAPBAR
- Display System & User Id
- **ISPF** in a Web Browser (Using z/OSMF)
- **-ISRDDN Utility**
- User Command Tables •ISPF Table Utility
- **ISRDTLCV** macro

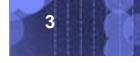

**3** Hidden Treasures/New Features | Sessions 12720 & 12721 February 2013 **February 2013** © 2013 IBM Corporation

IBR

## **DSLIST**

#### **DSLIST** *personal\_list\_name* **|** *pattern*

- If a list name exists by that name, a data set list will be built based on the entries in the list
- If a list name does not exist, the parameter is treated as a pattern

**APPEND** command from within Data Set List

- Adds entries to the displayed list
- specify a personal list name or a pattern

### **REFRESH** command from within Data Set List

• Refreshes display to original list filter criteria

### **EXCLUDE** command and X line command from within Data Set List

- Excludes data sets displayed in list
- Shadow line displayed

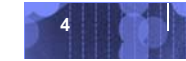

4<br>41 Hidden Treasures/New Features | Sessions 12720 & 12721 February 2013<br>
February 2013 **February 2013** 

### New Data Set List Commands - z/OS 1.2

#### **MEMBER command**

- allows the partitioned data sets in the list to be searched for a specific member name or pattern
- Syntax: **Member** *string* **[X|EX|NX][RECALL1|RECALL2]**
- Message field identifies data sets containing the member(s)

### **SRCHFOR command**

- Invokes SuperC to search the listed data sets for strings
- Syntax: **SRCHFOR [***string***]**
- Displays panel used to specifying options for SuperC
- Message field identifies data sets containing the string
- SuperC output written to data set

(default: *userid***.SRCHDSL.LIST**)

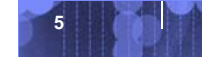

**5** Hidden Treasures/New Features | Sessions 12720 & 12721 February 2013 © 2013 IBM Corporation

### Data Set List Enhancements

### **Enhanced SORT command (z/OS 1.7)**

- Provides ability to sort a data set list in ascending or descending order
- Syntax: **SORT major-field [A|D] [minor-field] [A|D]**

### **Display Total Tracks Value (z/OS 1.9)**

- New **Display Total Tracks** option added to the Data Set List Utility entry panel
- If selected, an additional header line showing the total tracks used by the data sets is displayed with the **Space** and **Total** views
- Pop-up window showing data collection progress displayed when calculating total tracks for a list of 50 or more data sets

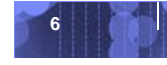

### Data Set List Enhancements. . .

### **Block Line Commands (z/OS 1.10)**

- Allows Data Set List line commands to be entered in blocks
- A block of line commands is marked by entering two forward slash characters (**//**) at the start and end of the block
- The required line command is entered on the first or last line of the block, immediately following the two forward slash characters
- All line commands, including TSO commands, Clists and REXX execs can be executed as block commands

#### **Include PREFIX in Dsname Level (z/OS 1.11)**

- New **Prefix Dsname Level** option added to the Data Set List Utility entry panel
- If selected, ISPF will add the TSO prefix (if the user's TSO profile has PREFIX defined) as the first qualifier if the Dsname Level entered is not enclosed in quotes

### Data Set List Enhancements. . .

### **Allocate Line Command (z/OS 1.13)**

- New **AL** line command can be used to allocate a new data set
- New data set name can be specified with the AL line command
- If AL is entered against a deleted data set and a name is not specified ISPF will use the name of the deleted data set
- When AL is entered against an existing data set the user has the option to:
	- –Create the data set using the attributes of the existing data set
	- –Specify the attributes of the data set on the Allocate New Data Set panel

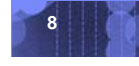

### New Member List Commands - z/OS 1.5

#### **SRCHFOR command**

- Invokes SuperC to search the listed members for strings
- Syntax: **SRCHFOR [***string***]**
- Displays panel used to specifying options for SuperC
- PROMPT column identifies members containing the string
- SuperC output written to data set

(default: *userid***.SRCHML.LIST**)

#### **SORT PROMPT command**

- Sorts members with messages in the PROMPT column to the top of the member list
- Use after **SRCHFOR** command to group all members containing *string* at the top of the member list

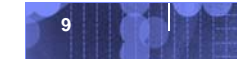

### Member List Enhancements

### **Enhanced SORT command (z/OS 1.7)**

- Provides ability to sort a member list in ascending or descending order
- Syntax: **SORT major-field [A|D] [minor-field] [A|D]**

### **New FILTER command (z/OS 1.8)**

- Used to display only those members having an attribute matching a specified value
- Syntax: **FILTER [***field operator value***]**

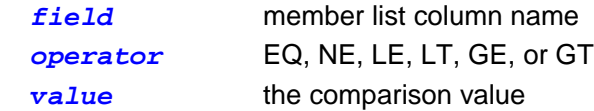

• Member List SRCHFOR command also enhanced to optionally display only those members containing the SRCHFOR string

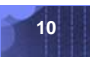

**10 Hidden Treasures/New Features** | Sessions 12720 & 12721 **February 2013 Canadian Corporation** 

## Member List Enhancements. . .

### **New I line command for enhanced member list (z/OS 1.13)**

- Used to display panel showing the ISPF statistics for a member
- Introduced to provide a display of extended line count statistics for a member with extended statistics
	- –is not restricted to members that have extended line count statistics

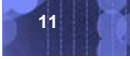

11 **11** Hidden Treasures/New Features | Sessions 12720 & 12721 February 2013 **COM** Corporation

語

## Edit COMPARE Command

- Syntax: **COMPARE [member|data\_set\_name|NEXT|\* [X] [SYSIN]]**
- Uses SuperC APIs to compare to data sets or members
- Changes are highlighted depending on if the change is new to the source (member or data set where COMPARE command was issued), only in the target, or common
- **NEXT** compares next member in hierarchy of ISPF library
- **X** excludes common lines except for a few around differences

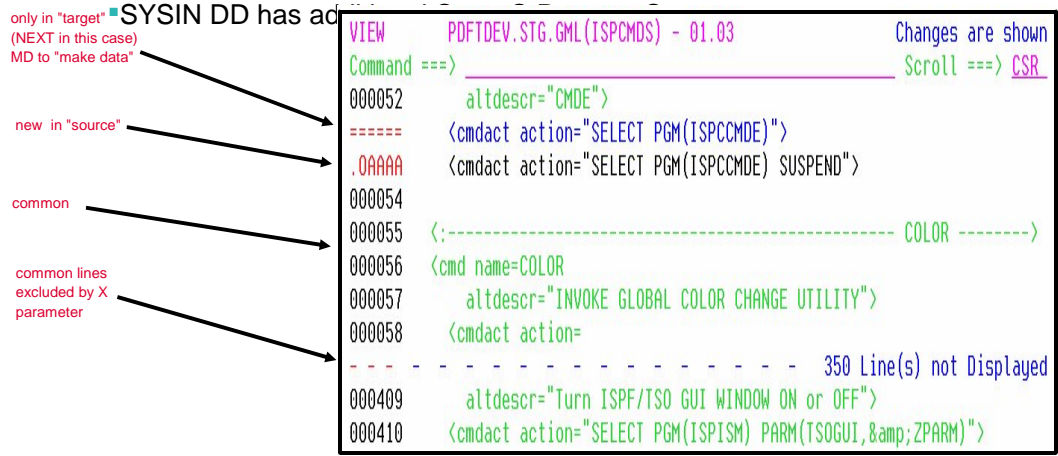

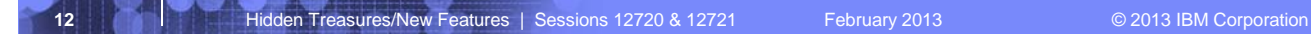

醒

### Edit COMPARE Enhancement (z/OS 1.11)

The SYSIN keyword on the COMPARE command is enhanced to support a sub-parameter

• User can specify the SuperC process statements data set name as a sub-parameter of the SYSIN keyword

Syntax: **SYSIN(dsn)**

• Alternatively, the user can request the display of a pop-up panel where the SuperC process statements data set name can be entered

Syntax: **SYSIN(/)**

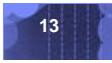

**13 Hidden Treasures/New Features** | Sessions 12720 & 12721 **February 2013 Canadian Corporation** 

ĪĒ

## Edit CUT and PASTE Primary Commands

#### **CUT command**

- Saves lines to one of eleven named clipboards for later retrieval by the PASTE command
- Clipboard name can be specified (otherwise lines go to DEFAULT clipboard)
- APPEND option used to add lines to an existing clipboard
- REPLACE option replaces the data in an existing clipboard
- DISPLAY option shows a list of existing clipboards –Clipboards can be browsed, edited, cleared, or renamed

### **PASTE command**

- Moves or copies lines from a clipboard into an edit session
- Clipboard name can be specified (otherwise lines come from DEFAULT clipboard)
- KEEP option causes the copied lines to remain in the clipboard
- DELETE option causes the copied lines to be removed from the clipboard

**14 Hidden Treasures/New Features** | Sessions 12720 & 12721 **February 2013 Canadian Corporation C** 2013 IBM Corporation

### New Edit Primary Commands - z/OS 1.6

### **HIDE command**

- Removes excluded line messages from the Edit/View display
- Line number underscored to indicate "hidden" line(s)
- Syntax: **HIDE X**
- **RESET** primary command has **HIDE** option to allow redisplay of excluded line messages
	- –Syntax: **RESET HIDE**

#### **COLS command**

- Causes a columns line to be displayed at the top of each Edit/View data screen (i.e. stays with the Edit/View display)
- Syntax: **COLS [ON|OFF]**

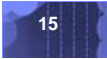

**15 <b>Hidden Treasures/New Features** | Sessions 12720 & 12721 February 2013 **Communist Communist Communist Peatures** | Sessions 12720 & 12721 February 2013 **Communist Peatures** | Sessions 12720 & 12721 February 2013 **Commun** 

頭

### Other Edit Enhancements

### **UNDO after SAVE (z/OS 1.9)**

- Allows reversal of edit changes made prior to SAVE commands during the current edit session
- New KEEP option added to the edit SETUNDO command •Syntax:

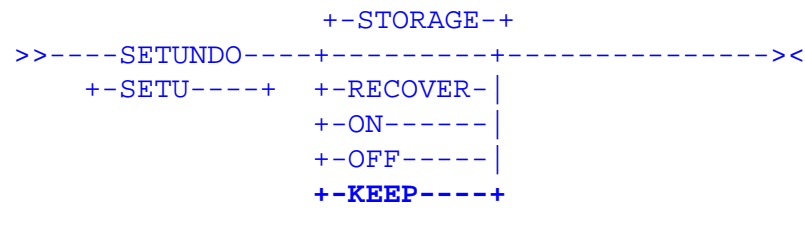

•Where:

**KEEP** Has the same effect as STORAGE and also prevents the SAVE command from clearing the UNDO buffers in

storage

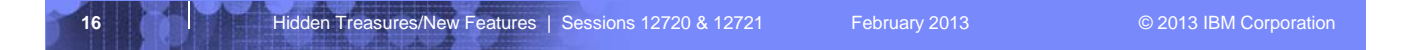

### Other Edit Enhancements. . .

### **Multiple Targets for MOVE/COPY (z/OS 1.10)**

• Suffix of K (keep) can now be used with MOVE/COPY destination line commands A, B, O and OO

–Enter **AK**, **BK**, **OK**, or **OOK** line commands to indicate a multiple target MOVE/COPY command

–Enter 'final' destination line command  $(A, B, O)$  or  $OO$ ) to initiate the 'multiple target' MOVE/COPY

–'Final' destination must be after the line where the AK, BK, OK, or OOK command was entered

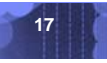

**17 Hidden Treasures/New Features** | Sessions 12720 & 12721 **February 2013 Canadian Corporation C** 2013 IBM Corporation

## Other Edit Enhancements. . .

### **New Edit Line Commands for HEX Display (z/OS 1.11)**

- New edit line commands to display selected lines in hexadecimal format:
	- **HX** display a single line in hexadecimal format
	- **HXX** display a block of lines in hexadecimal format
- The **HX** and **HXX** line commands act as a toggle by switching a line's display format between normal and hexadecimal format

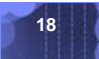

**18 Hidden Treasures/New Features** | Sessions 12720 & 12721 February 2013 **COLLECT CONTEX CONTEX CONTEX FEBRUARY** 

## Other Edit Enhancements. . .

### **Support for User Defined Line Commands (z/OS 1.13)**

- Support has previously been available by using the unsupported LMAC tool
- User defined line commands and the edit macros they invoke are defined in an ISPF table
	- The ISPF Table Utility (ISPF option 3.16) is modified to assist with defining the user line command table
- New line command table input field on the edit and view entry panels
	- When the line command table is specified the line commands defined in the table are able to be used during the edit session
- The EDIT and VIEW services also allow a line command table to be passed by the caller

**19 Hidden Treasures/New Features | Sessions 12720 & 12721 February 2013 Canadian Corporation C** 2013 IBM Corporation

## Connect Without GUI

#### **SETTINGS**

- Workstation pulldown (or **GUIINIT)**
	- –Workstation connection
	- –Without GUI display
- Allows workstation commands
	- –**FILEXFER**
	- –Edit on workstation
	- –**SELECT WSCMD**

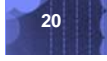

**20 Hidden Treasures/New Features | Sessions 12720 & 12721** February 2013 **CONSILY CONSILY CONSILY FEBRUARY CONSI** 

IBR

## z/OS UNIX Directory List Utility (z/OS 1.8)

Available as ISPF option 3.17

Provides most of the functions supported by the ISHELL utility

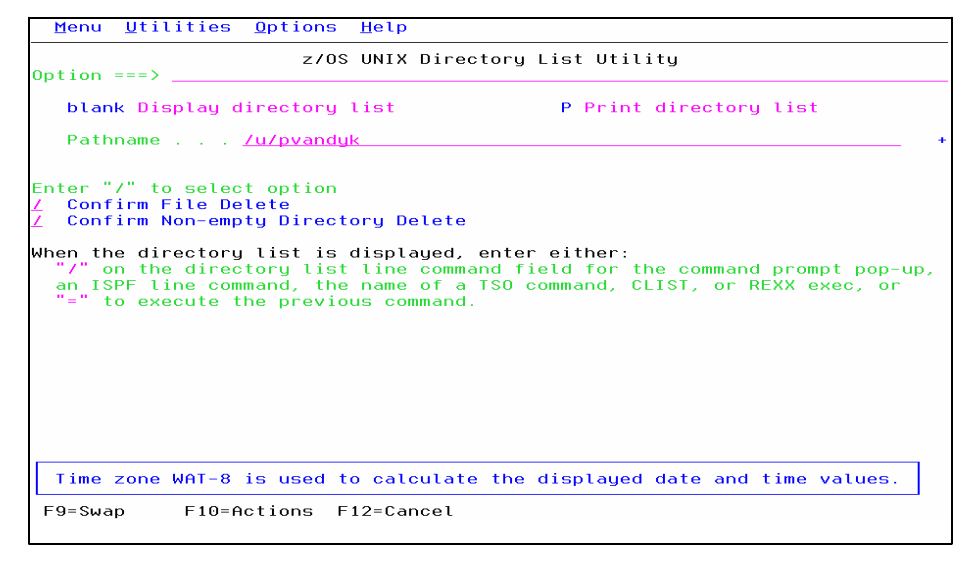

**21 Higher Hidden Treasures/New Features | Sessions 12720 & 12721** February 2013 **February 2013** © 2013 IBM Corporation

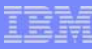

## z/OS UNIX Directory List Utility. . .

Horizontal scrolling via the RIGHT and LEFT primary commands Column order and size can be customized via Options pull-down

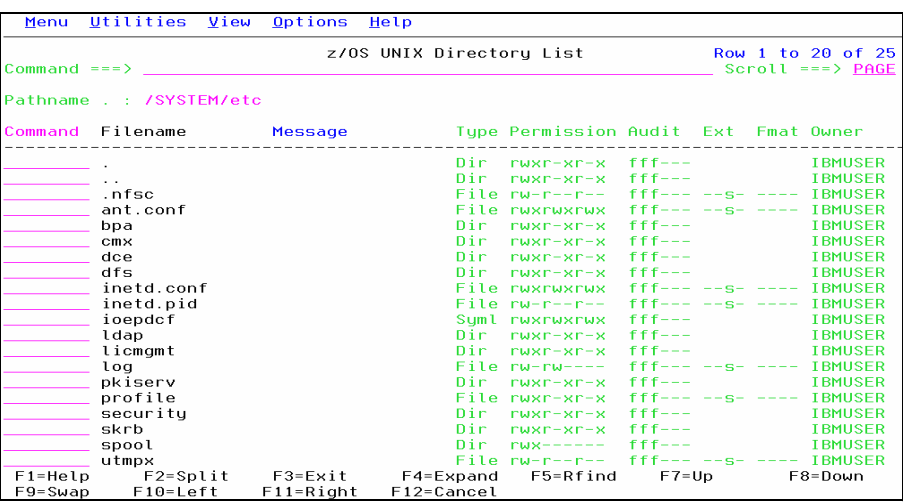

**22 Hidden Treasures/New Features | Sessions 12720 & 12721** February 2013 **February 2013** © 2013 IBM Corporation

<u>TE</u>I

## z/OS UNIX Directory List Utility. . .

### **Primary commands available:**

- **EDIT** edit a file in the current directory
- **FIND** find a string within a filename
- **LEFT** scroll the directory list columns to the left
- **LOCATE** locate a directory list entry based on the sort order
- **REFRESH** redisplay directory list with any changes that have occurred
- **RESET** redisplay list removing line commands and messages
- **RIGHT** scroll the directory list columns to the right
- **SAVE** write the directory list data to a data set
- **SORT** sort the directory list by the specified fields

**23** Higher Hidden Treasures/New Features | Sessions 12720 & 12721 February 2013 **Communication** © 2013 IBM Corporation

ie,

## z/OS UNIX Directory List Utility. . .

- **Line commands available:**
- **E** edit a file
- **B** browse a file
- **N** create a new file
- **L** list a directory
- **D** delete a file
- **R** rename a file
- $\bullet$  **V** view a file  $(z/OS 1.9)$
- **EA** ASCII edit (z/OS 1.9)
- **VA** ASCII view (z/OS 1.9)
- **RA** REFLIST Add (z/OS 1.10)
- **FS** File System (z/OS 1.11)
- **MA** Modify ACLs (z/OS 1.13)
- -
- **CO** copy data out
	- **CI** copy data in
- **I** display attributes
- **MM** modify mode fields
- **MX** modify extended attributes
- **X** execute a command
- **MO** Modify Owner (z/OS 1.11)
- **MG** Modify Group (z/OS 1.11)
- **MF** Modify Format (z/OS 1.11)
- **UA** User Auditing (z/OS 1.11)
- **AA** Auditor Auditing (z/OS 1.11)

**24** Hidden Treasures/New Features | Sessions 12720 & 12721 February 2013 © 2013 IBM Corporation

IBN

## z/OS UNIX Support Enhancements. . .

### **Use ISPF Edit and Browse for z/OS UNIX Files (z/OS 1.9)**

• Edit/View/Browse **"Other"** Data Set Name fields support entry of z/OS UNIX pathnames

•z/OS UNIX Directory List displayed when pathname for directory entered in the **"Other"** Data Set Name field

- z/OS UNIX pathname can be specified as an operand with the following edit primary and macro commands
	- –**COMPARE** –**COPY**
	- –**CREATE**
	- –**MOVE**
	- –**REPLACE**
- **BROWSE**, **EDIT**, and **VIEW** services enhanced to support processing of z/OS UNIX files
- **FILEXFER** service enhanced to support the upload and download of z/OS UNIX regular files
- Personal data set lists enhanced to support the saving and retrieval of z/OS UNIX pathnames

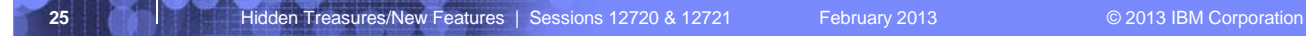

語

## z/OS UNIX Support Enhancements. . .

### **Support for Editing ASCII Data (z/OS 1.9)**

- ASCII edit automatically invoked for z/OS UNIX files tagged with CCSID 819 (US ASCII)
- ASCII edit can be selected for z/OS UNIX files not tagged by either:
	- –Selecting the **Edit ASCII data** option on the Edit/View Entry panel
	- –Using the z/OS UNIX Directory List Utility (option 3.17) **EA** line command
- File tagged with CCSID of 819 when saved
- ASCII edit available with the EDIT and VIEW services by using the new **ASCII** keyword parameter

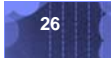

**26 Higher Hidden Treasures/New Features | Sessions 12720 & 12721** February 2013 **Communication** © 2013 IBM Corporation

### New UDLIST Command – z/OS 1.10

Used to display a z/OS UNIX Directory List (option 3.17) from any command line

Syntax: **UDLIST [***personal\_list\_name* **|** *pathname***]**

- If a personal list name is provided, a directory list will be built based on the pathname entries in the list
- Alternatively, the pathname for a directory can be specified –but most command lines are CAPS(ON) – cannot enter mixed-case pathnames
- If no parameter is specified with the **UDLIST** command a popup displays:

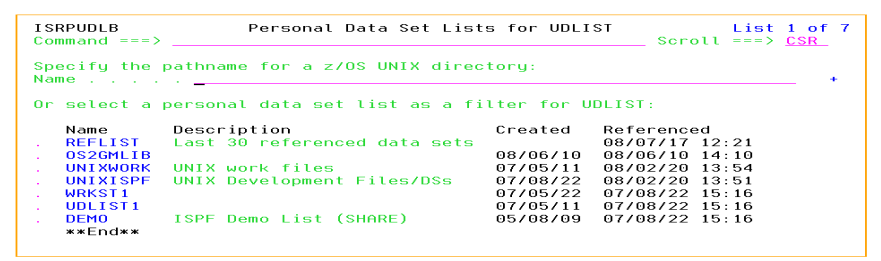

- Popup allows user to:
	- –enter a mixed-case pathname
		- –select a personal list

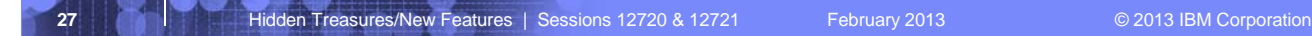

IEB

## Directory List Enhancements - z/OS 1.11

z/OS UNIX commands can be entered in the command field on the z/OS UNIX Directory List panel

- Requires option **"Enter z/OS UNIX commands in Command field"** to be selected on the directory list options panel
- Entering a **/** (forward slash) in the command field displays a panel with a command field 255 characters in length

Default line commands can be defined for different file types

- Default line command is processed when the cursor is placed in the line command field and the ENTER key is pressed
- IBM-supplied default line commands:

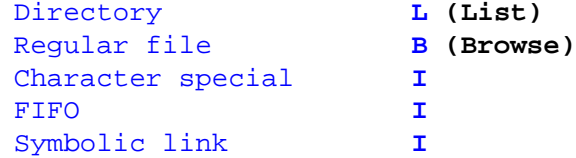

• User can change default line commands on the **"z/OS UNIX Directory**  List Default Line Commands" panel available from the Options pulldown

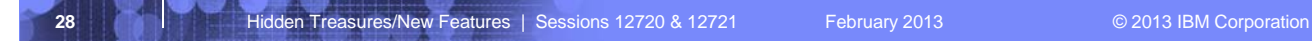

### Using Multiple Screens

- ISPF allows up to 32 synchronously multi-tasking screens under one ISPF session
- Create new logical screens using:
	- **SPLIT [NEW]** command
		- –reposition horizontal line separating 2 screens on 3270 display
		- –new logical screen created when **NEW** specified
	- **START** command

–creates new logical screen with different "initial dialog"

**START PANEL(panel)|PGM(program)|CMD(command)**

- **[select\_parameters]**
- **| ISPF\_command**
- **| primary\_option\_menu\_option**

Navigate screens using:

- **SWAP [LIST | PREV | NEXT |** *screen name* **|** *n***]**  command
- ISPF Task List panel (invoked using **SWAP LIST** command)

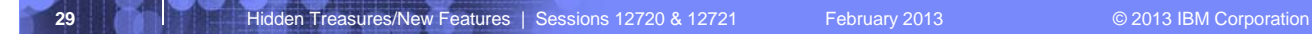

<u>iei</u>

# IBN

## ISPF Task List - Swap List Command

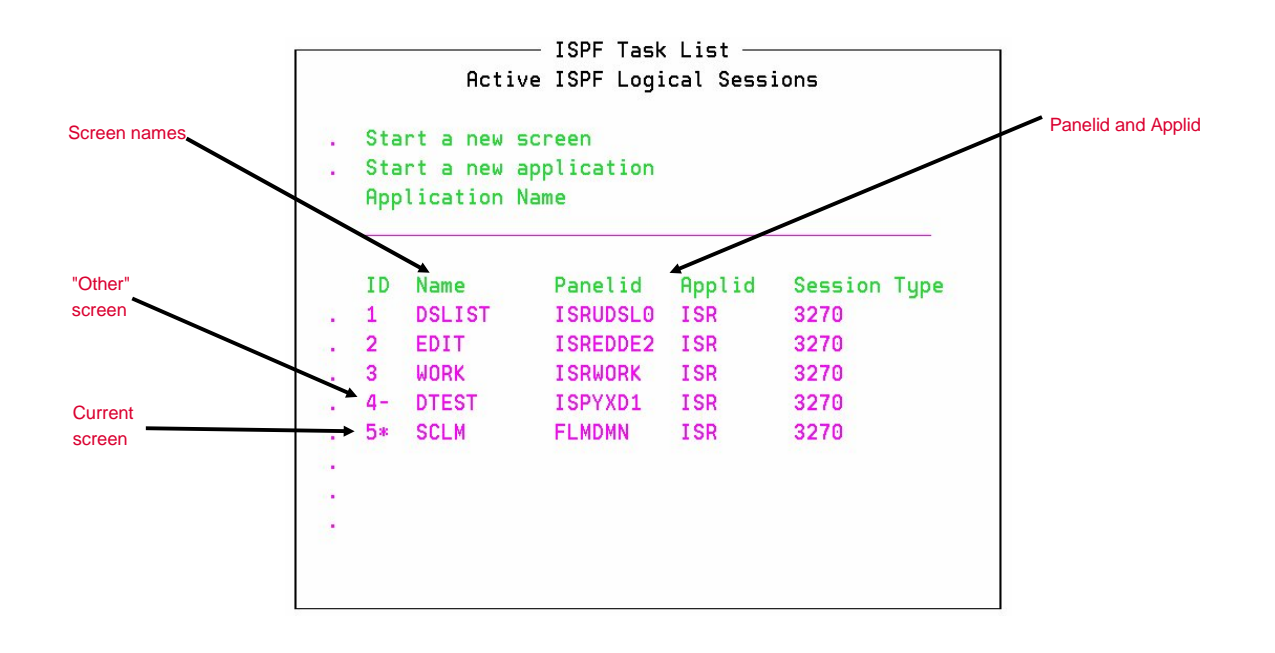

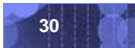

## SWAPBAR – z/OS 1.10

- Simplifies the task of swapping between ISPF logical screens
- **Displays at the bottom of the physical screen point-and-shoot fields** associated with each logical screen for the session
	- Use the point-and-shoot field to invoke the associated logical screen

Tip: Customize your terminal emulator to make the action of clicking the mouse to simulate:

- 1) placing the cursor
- 2) Pressing the ENTER key
- Enabled using the new SWAPBAR system command

Syntax: **SWAPBAR [ON|OFF]**

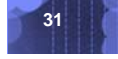

**31 Hidden Treasures/New Features | Sessions 12720 & 12721** February 2013 © 2013 IBM Corporation

■富

# Display System and User Id – z/OS 1.7

New ISPF command provided which allow the system name and/or user ID to be displayed on all ISPF panels

- **SYSNAME [ON|OFF]** Display | Remove system name
- **USERID [ON|OFF]** Display | Remove user ID

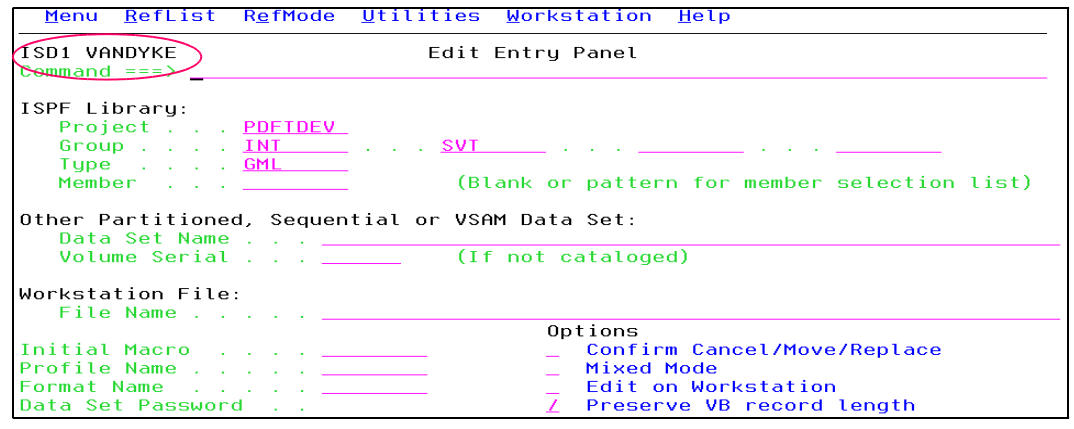

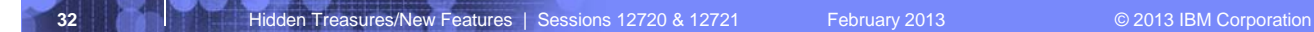

IBR

## ISPF in a Web Browser (Using z/OSMF)

With z/OS 1.13, z/OSMF users can invoke ISPF in a web browser

New ISPF task under z/OS Classic Interfaces category

- Used to launch a "classic" ISPF session in the browser
- Existing TSO logon procedure is used to define TSO/ISPF environment

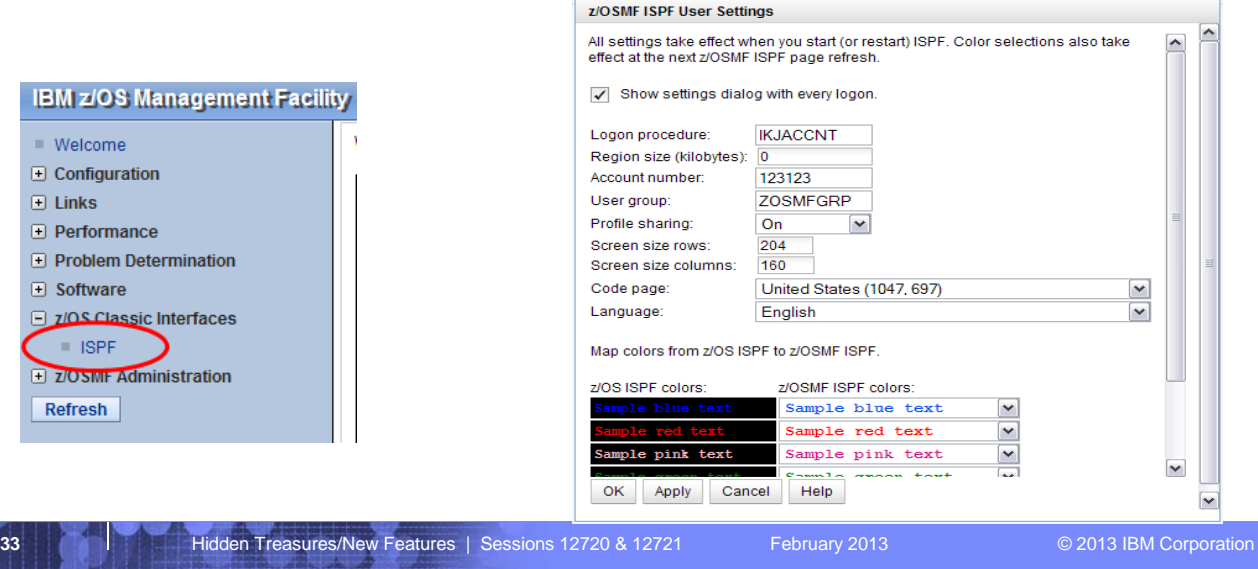

# IBM

# ISPF in a Web Browser (Using z/OSMF). . .

Panels appear similar to TN3270 ISPF layout

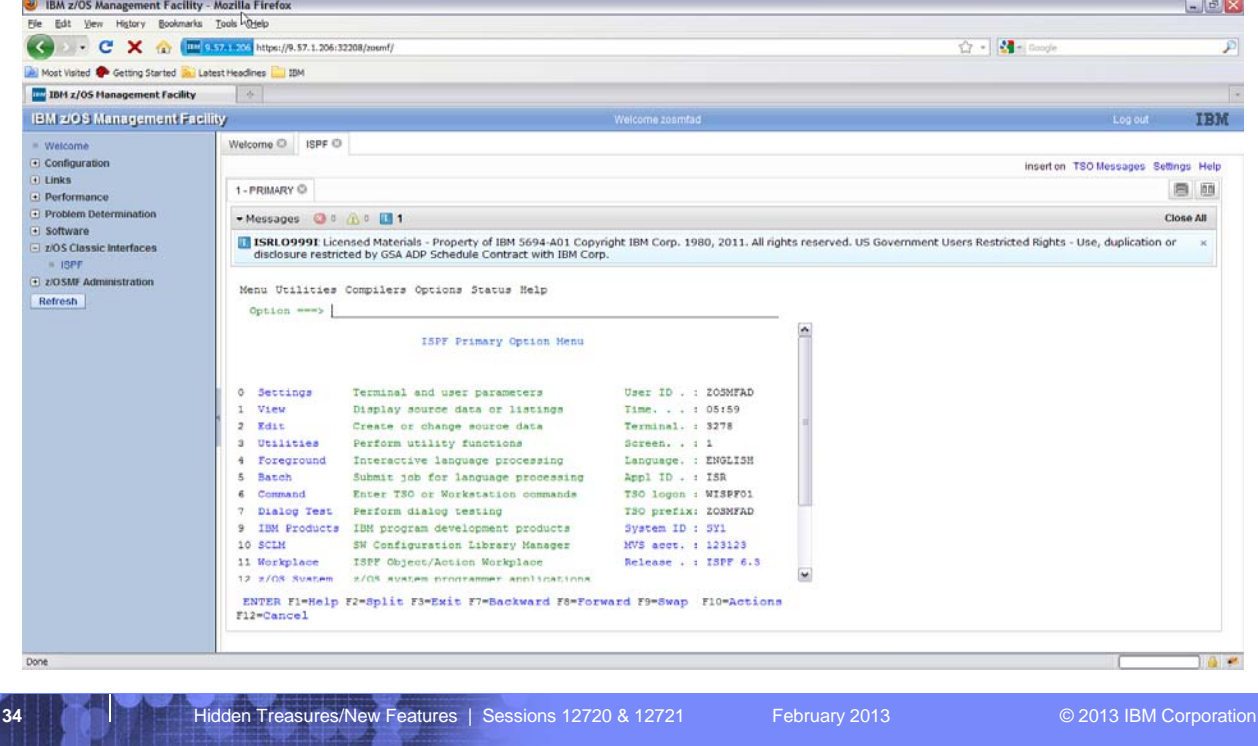

## ISPF in a Web Browser (Using z/OSMF). . .

IBN

Can display up to 4 ISPF logical screen in the same browser tab

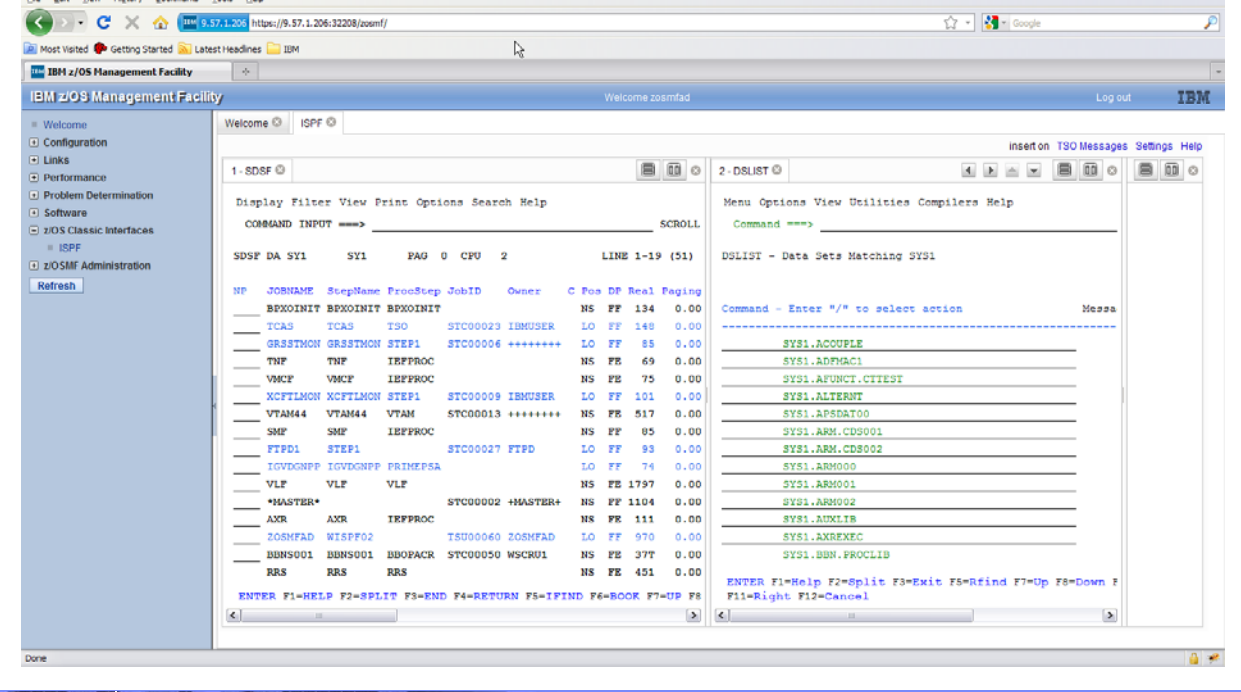

## ISPF in a Web Browser (Using z/OSMF). . .

IBM

**TSO/E messages are displayed in a popup window** 

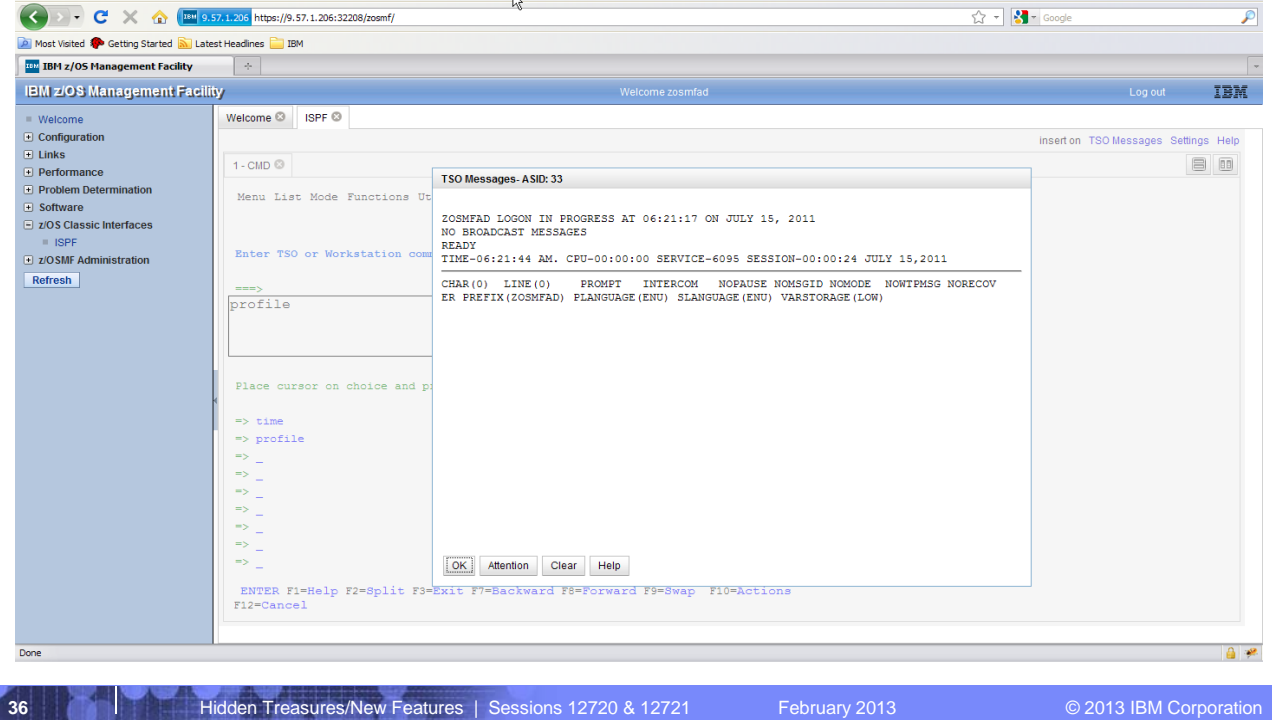

## ISRDDN Utility

Fullscreen display of DD allocations

Build a member list based on a DD

Invocation: **SELECT PGM(ISRDDN)** - DDLIST command

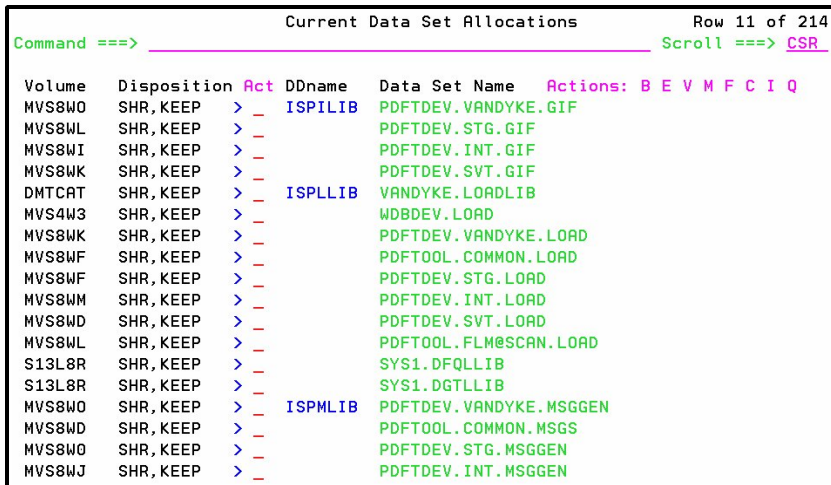

IEI

Browse (B), Edit (E), View (V), Free the entire DD (F), Compress a PDS (C), Provide additional data set information (I), Display list of users of jobs using a data set (Q)

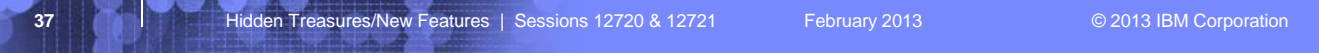

## ISRDDN - Primary Commands

#### **MEMBER** *name* **[***string***]**

- scans allocations for a particular member
- *string* restricts the search to DDs with *string* in their name.
- Uses CSVQUERY to locate load modules

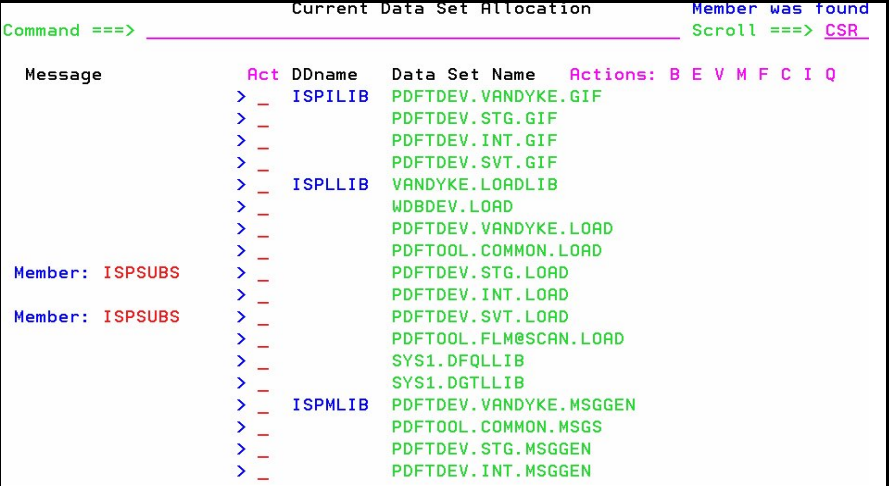

**ONLY** *string* **| EXCLUDE** *string*

#### • to show or exclude DDs with *string* in their name

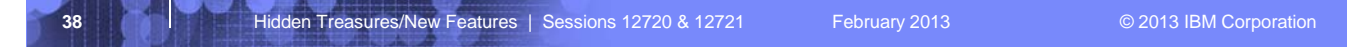

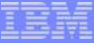

## ISRDDN - Primary Commands...

#### **SEARCH** *name*

• Same as **MEMBER** but does not search DD's

### **LOAD** *name*

- Explicitly loads a module
- Uses ISPLLIB if available
- Browses result

### **APF, LINKLIST (LI), PARMLIB, LPA (LP)**

- toggle commands to add/remove pseudo-DD names
- show the defined
	- –APF data sets
	- –link-list data sets
	- –PARMLIB data sets
	- –LPA data sets

**39 Hidden Treasures/New Features | Sessions 12720 & 12721** February 2013 **February 2013** © 2013 IBM Corporation

醒

## ISRDDN - Primary Commands...

#### **CLIST**

• creates a allocation CLIST in **'prefix.ISRDDN.CLIST**'

### **COUNT [string]**

• counts the number of members in PDSs

#### **DUP**

- searches all the PDSs in the displayed list and LPA
- displays list of duplicate names

#### **ENQ**

• Enqueues on system

#### **CON**

• Enqueue contention

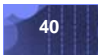

**40 Hidden Treasures/New Features | Sessions 12720 & 12721** February 2013 **February 2013** © 2013 IBM Corporation

## ISRDDN - Browse of Control Blocks

### **BROWSE STORAGE**

- SEQUENTIAL FILE
	- Allocated to DDNAME ISRDDN
	- Fixed or VB
	- Max length of 230
		- **\* First string on line is control block name**
	- Second string is locator string
	- Everything else ignored

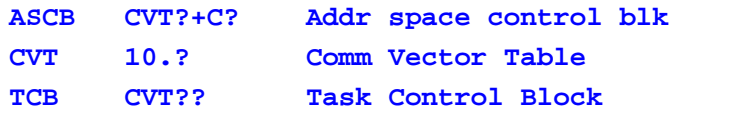

Disassembly support available with z/OS 1.9

**NOTE**: ISRDDN is now documented in the ISPF User's Guide Volume I

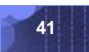

**41 Hidden Treasures/New Features** | Sessions 12720 & 12721 February 2013 **Canadian Conference COVID COVID-** COVID-

ĪĒĪ

### User Command Tables

ISPF supports up to 3 user command tables (z/OS 1.5)

- APPLID for User command tables are defined in the ISPF configuration table
- Searched before Site and System command tables

Many sites now define USER as the APPLID for a User command table

- Speak to your systems programmer if your site does not
- Allows users to define their own ISPF commands
- User command table saved in a personal table data set in the ISPTLIB DD concatenation

#### Creating and updating user command tables

- Option 3.9 can be used to create a user command table –Requires table data set allocated to the ISPTABL DD
- Option 3.9 cannot update a user command table if it is open to your ISPF session
	- –Copy table to another member; use option 3.9 to update new member; copy updated member back
	- –With z/OS 1.9, use option 3.16 (ISPF Table Utility)

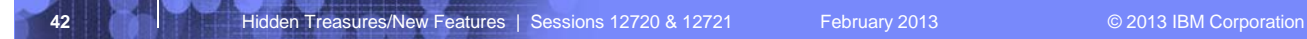

## ISRDTLCV Macro

- Shipped in SISPEXEC library
- Converts the non-displayable characters in panel output from the DTL Conversion Utility (ISPDTLC) to editable characters
- **Issue ISRDTLCV** on edit command line of generated panel

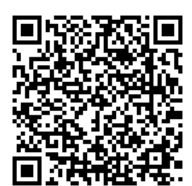

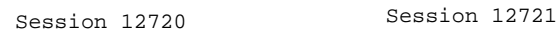

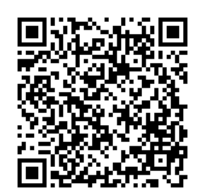

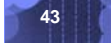

**43 Hidden Treasures/New Features | Sessions 12720 & 12721** February 2013 **Canadian Componation**